#### Power Point

#### Создание презентаций

# Алгоритм создания презентации

- Анализируем, планируем
- Подбираем материалы
- Создаем слайды
- Вставляем текст
- Размещаем картинки
- Размещаем ауди, видео информацию
- Анимация и переходы

## Триггеры

• Триггеры позволяют "запрограммировать" реакцию презентации на конкретные действия пользователей: щелчки по определенным кнопкам, месту на экране и проч. Такая презентация становится более интерактивной, нежели с использованием обычных кнопок и ссылок

## Гиперссылка

- *• Сделать гиперссылку в презентации* можно на:
- сайт в Интернете;
	- слайд в этой же презентации;
	- слайд в другой презентации;
	- открытие другого файла или запуск
	- нужной программы;

– новый документ.

- адрес электронной почты;
	-

## **Год кино в России**

# А ты хорошо знаешь кино?

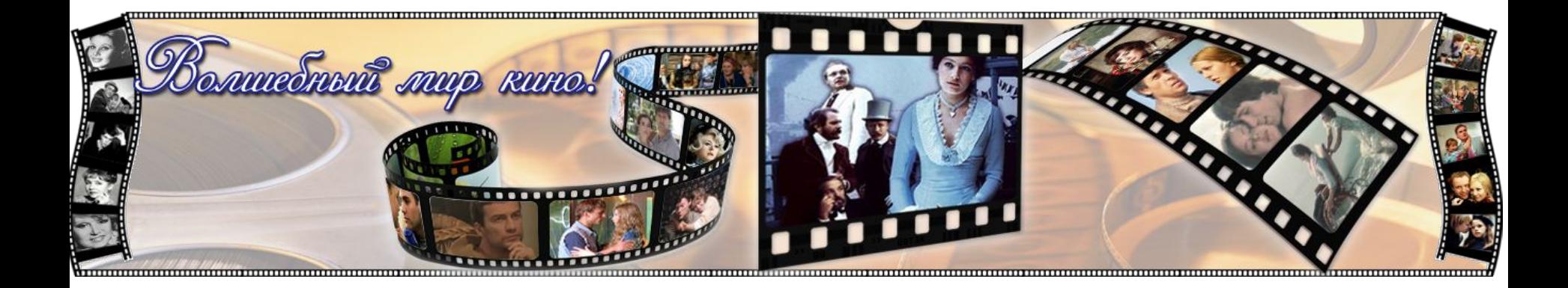

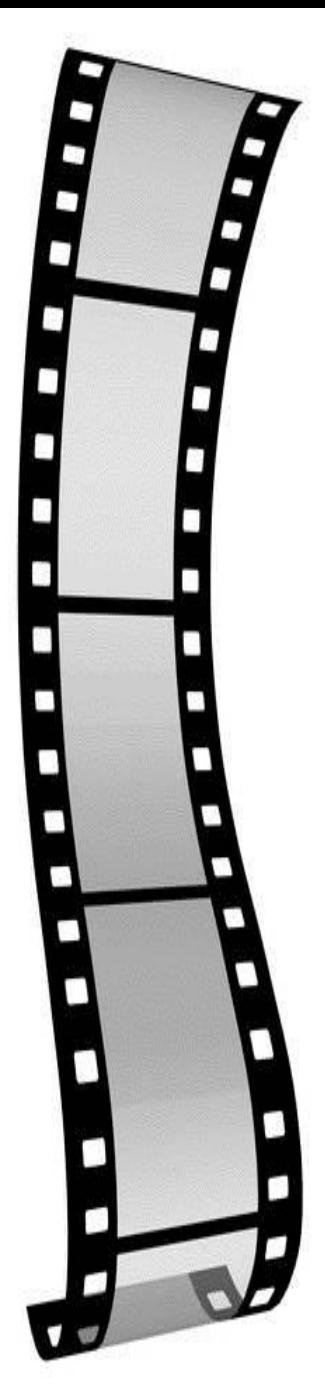

## Угадай название фильма

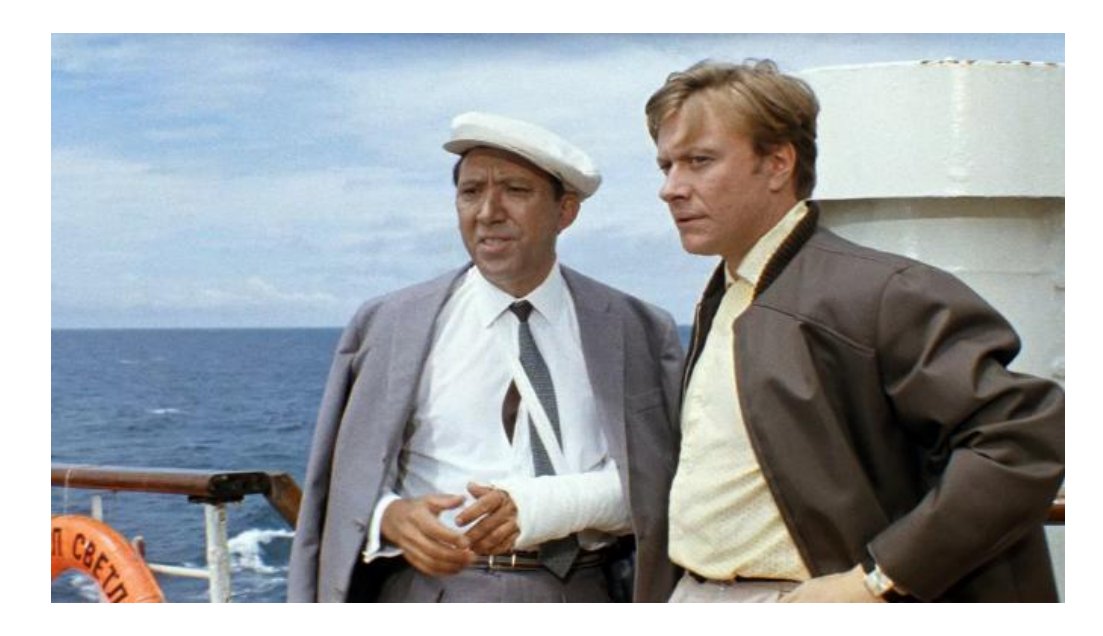

Бриллиантовая рука Прекрасно

#### Невероятные приключения Шурика

Увы

. . . .

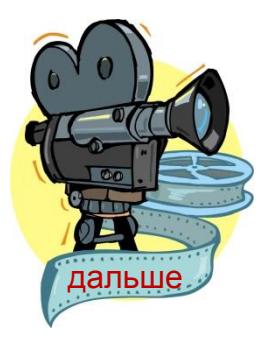

## Угадай название фильма

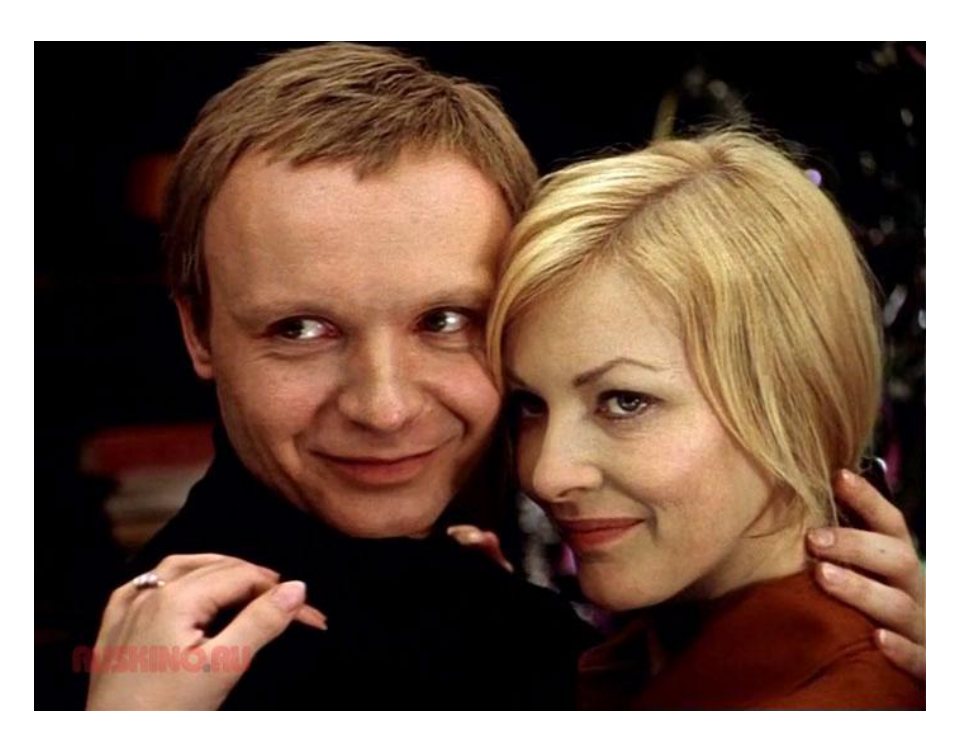

#### Ирония судьбы или с легким паром

#### Прекрасно

Берегись автомобиля Увы

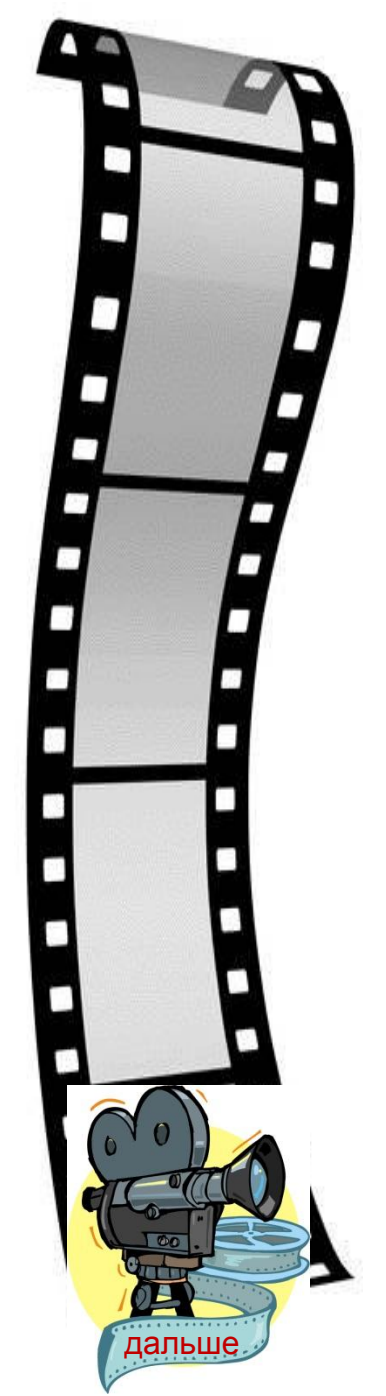

## Угадай название фильма

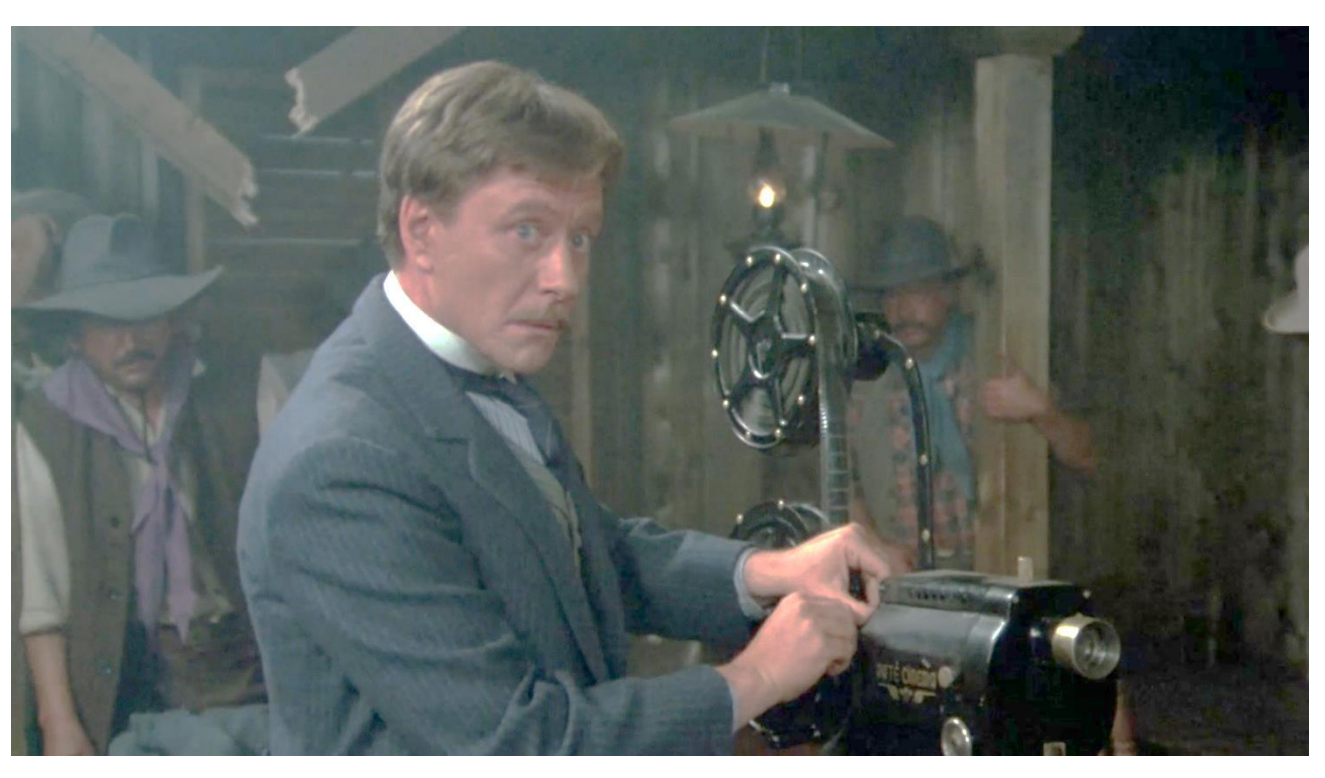

Человек с бульвара Капуцинов

> **Умничк** a

Д 'Артаньян и три мушкетера

> He верно

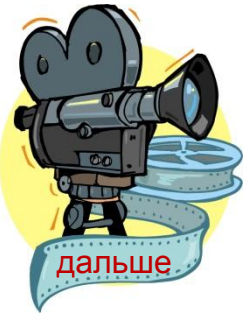

#### Из какого фильма эта фраз

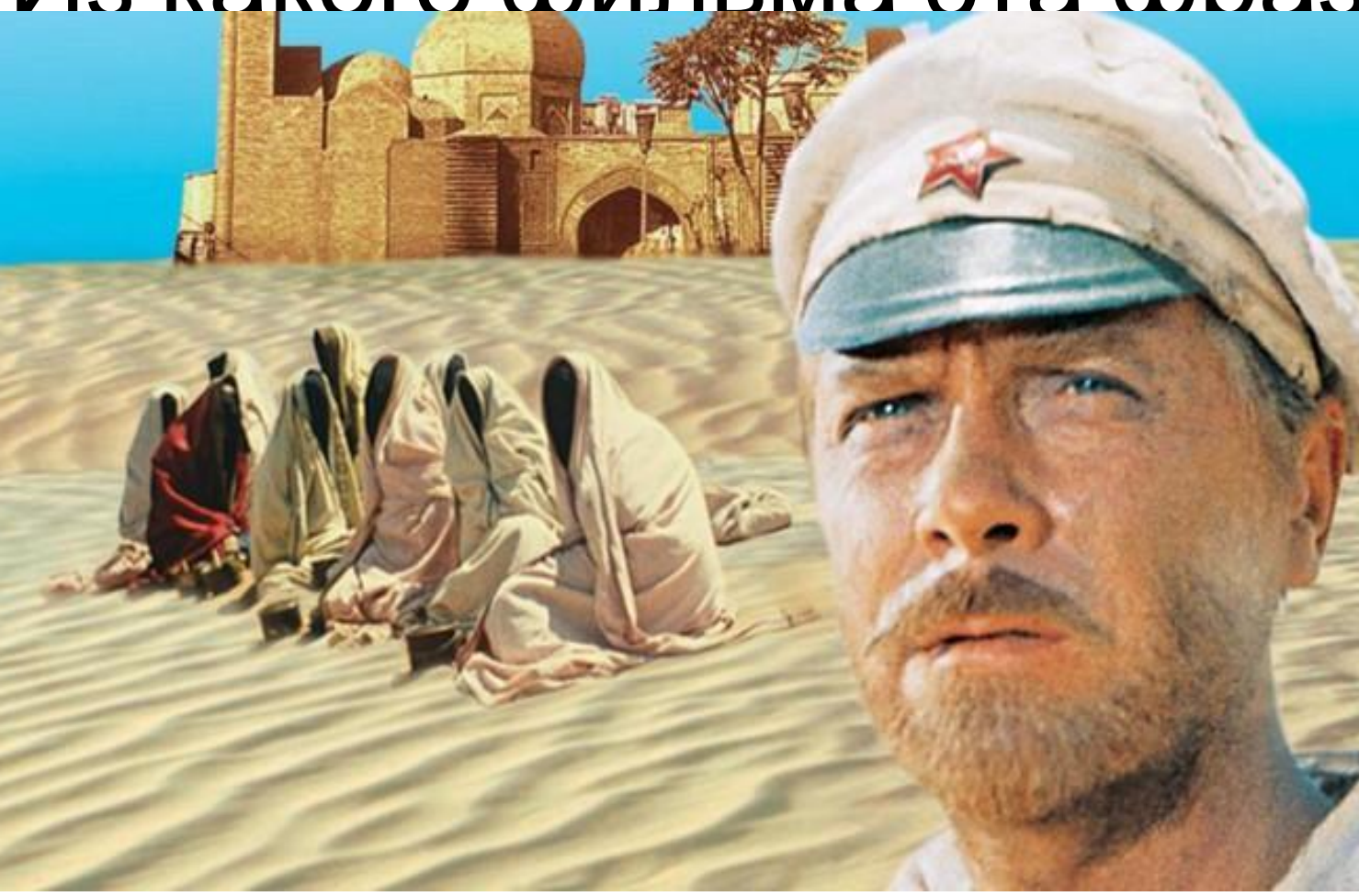

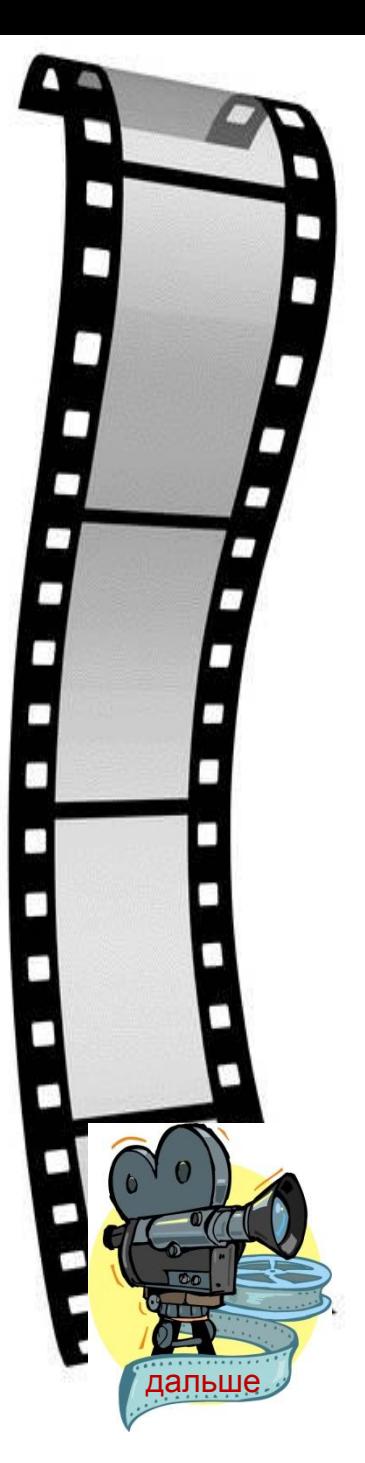

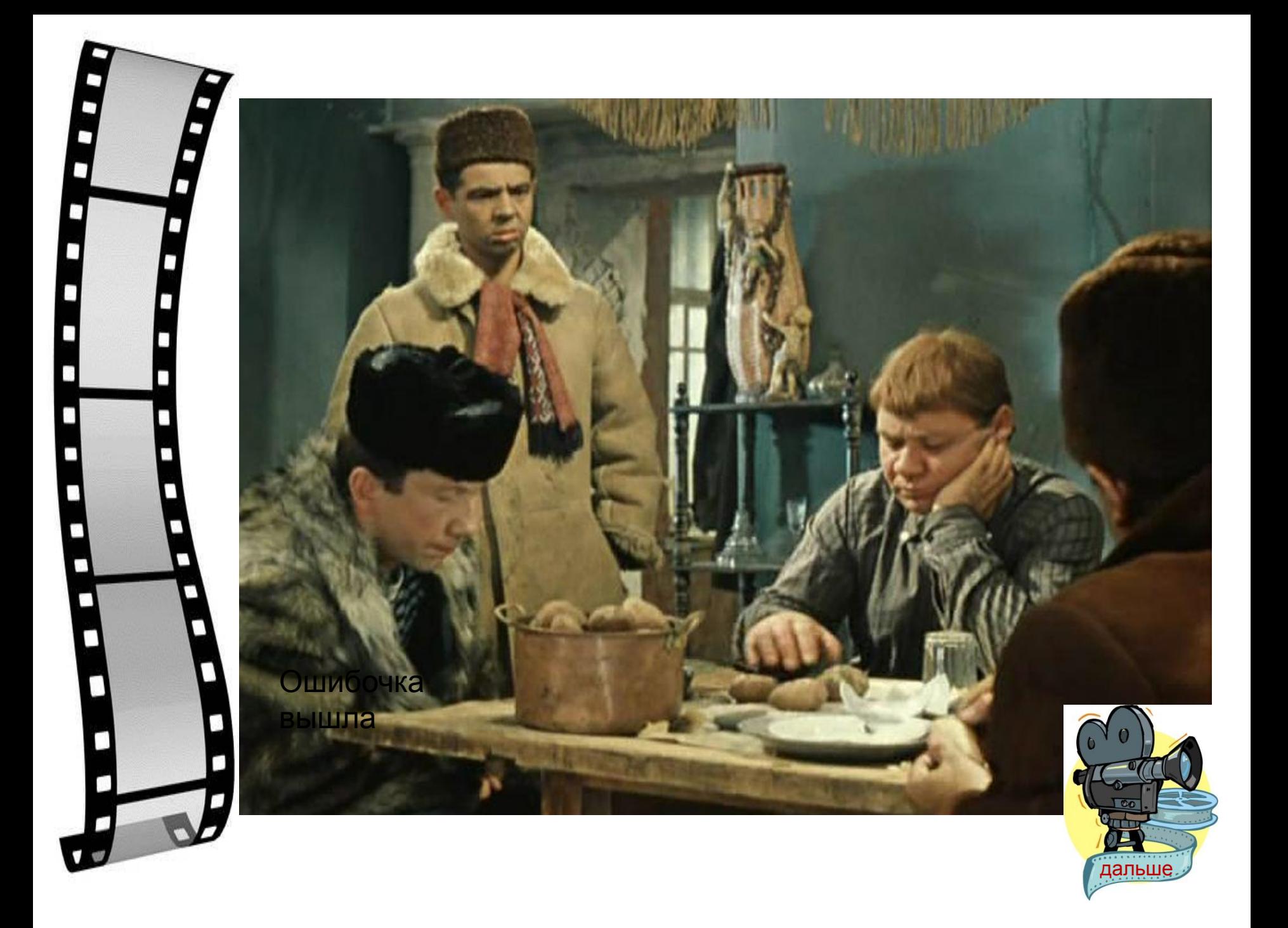

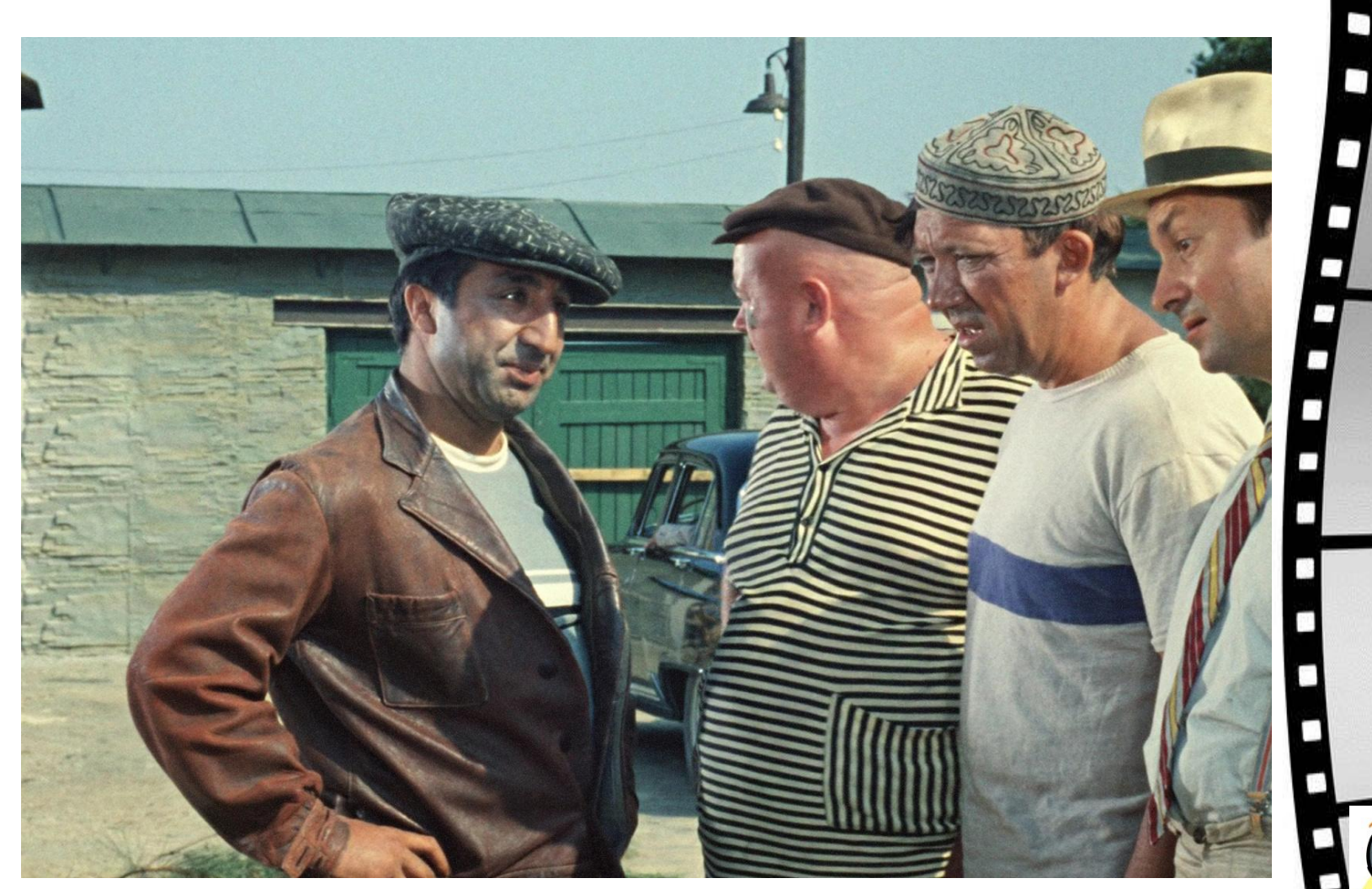

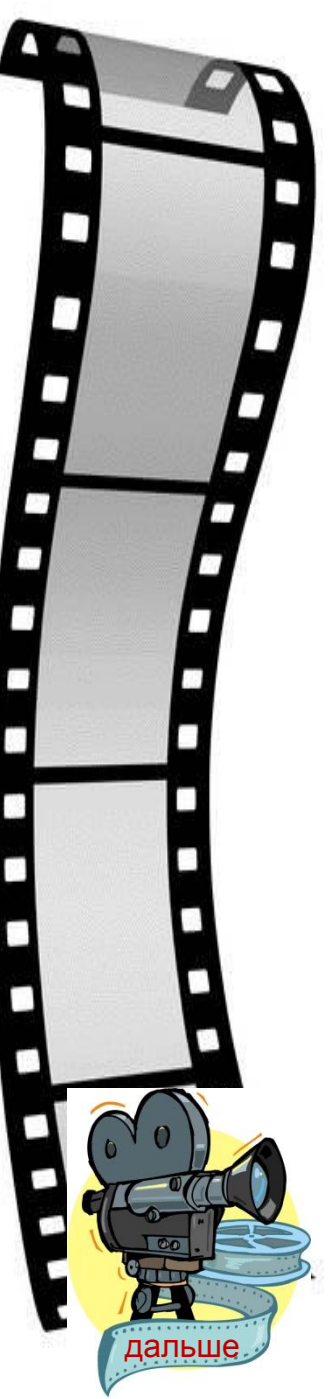

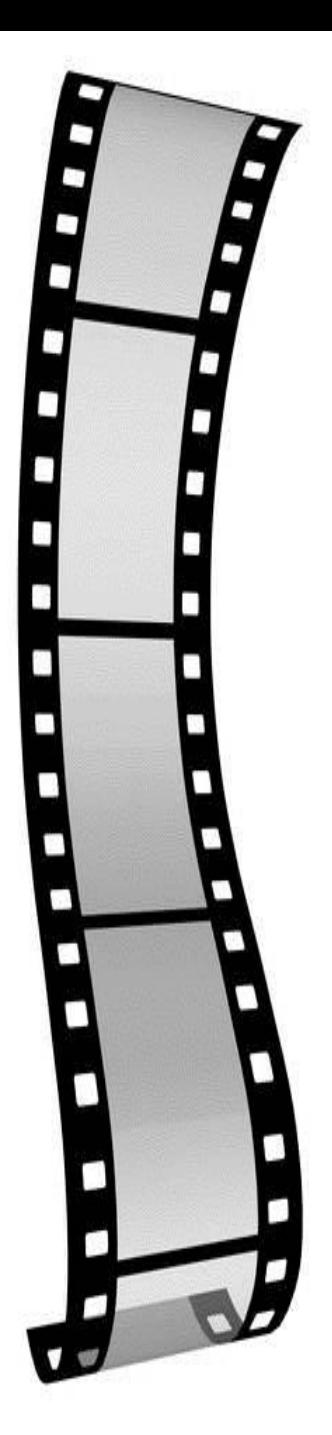

#### Слева должен быть Буратино или Чиполино?

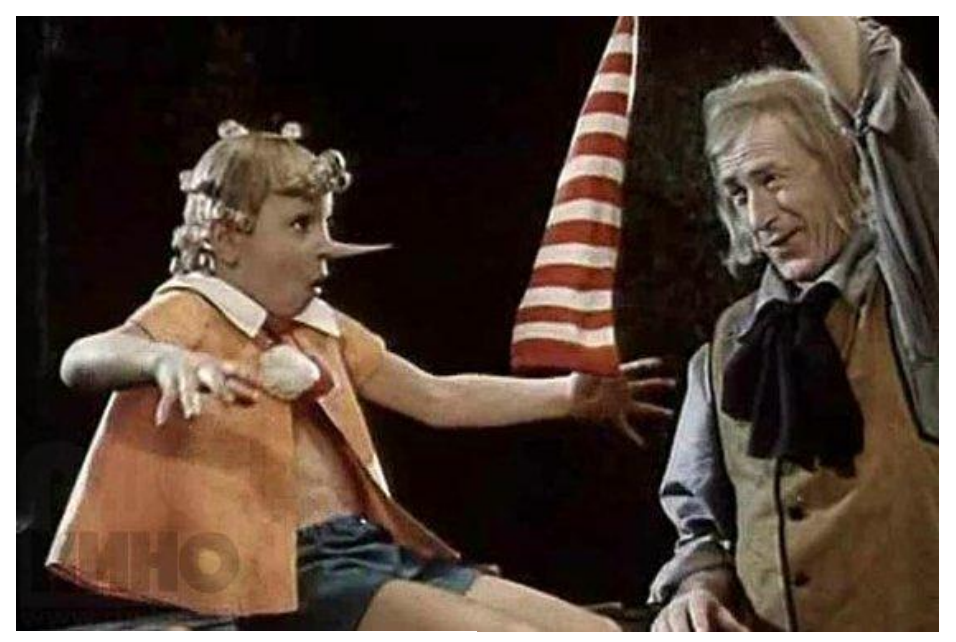

Буратино Чиполино

Ну конечно же нет

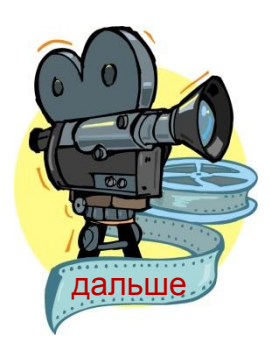

#### Кто сидит на руке у главного героя фильма «Любовь и голуби»?

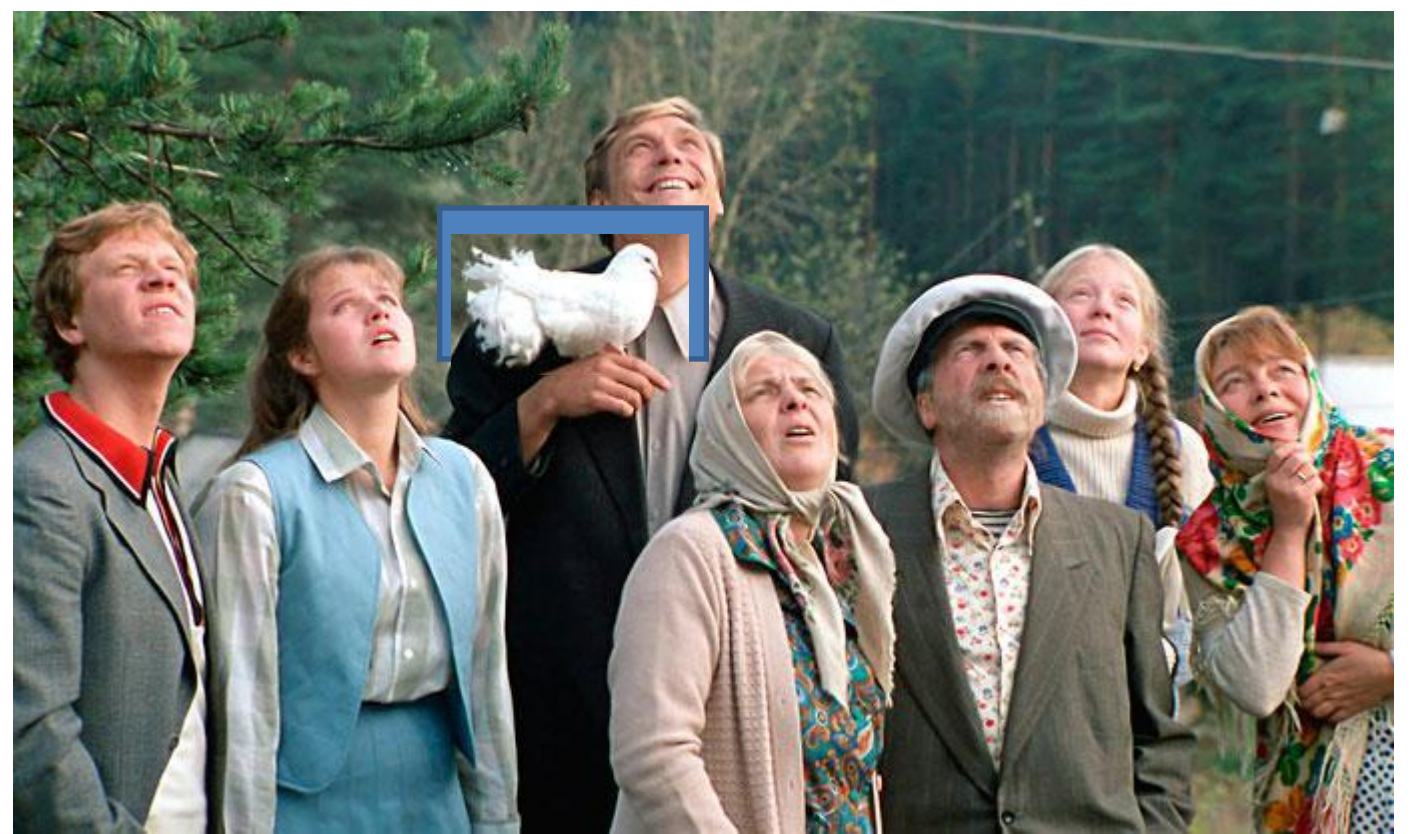

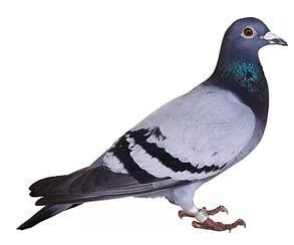

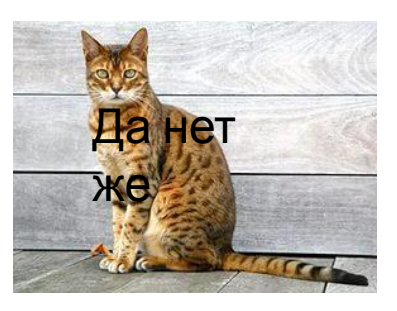

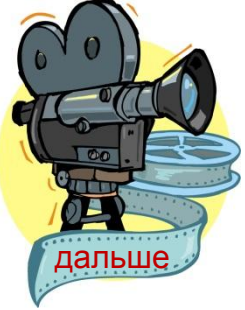

### Источники

- 1 Yandex картинки
- 2 http://www.divodvd.ru/index.php?

aux\_page=aux4

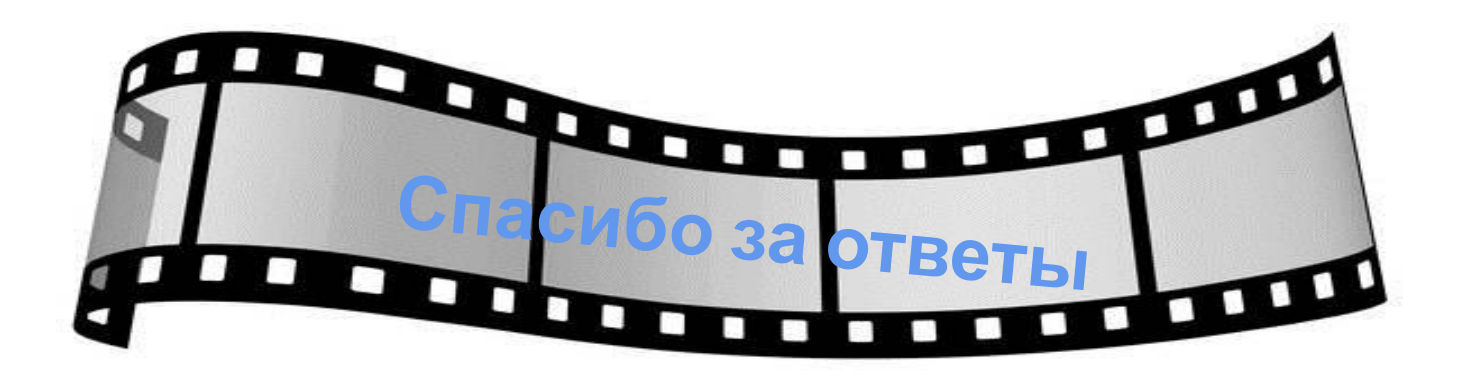

Задание: создать презентацию-игру «Детские загадки». Не менее 10 слайдов, с применением триггеров. Триггеры должны быть разные на слайдах, как представлено в примере